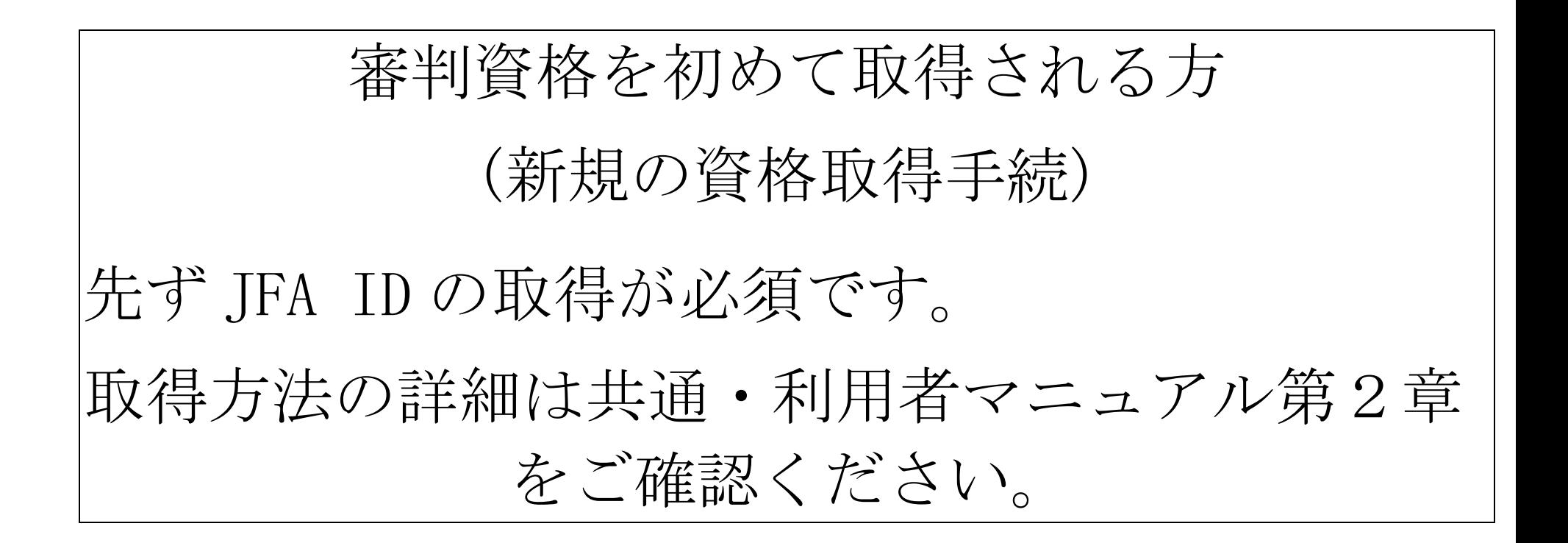

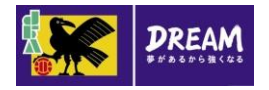

1. 新規の資格取得手続 2015/12/22

1-1. 新規 4 級講習会申込

■新規4級講習会申込 (※サッカーもフットサルも同じ画面です)

・ 日本サッカー協会の審判資格をお持ちではない方が、新規資格(4 級)を取得するため の講習会へ申込を行う流れを説明します。

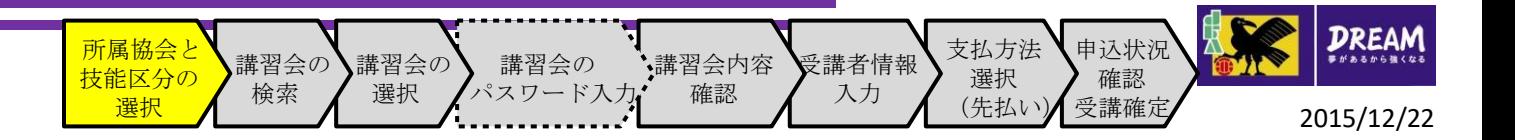

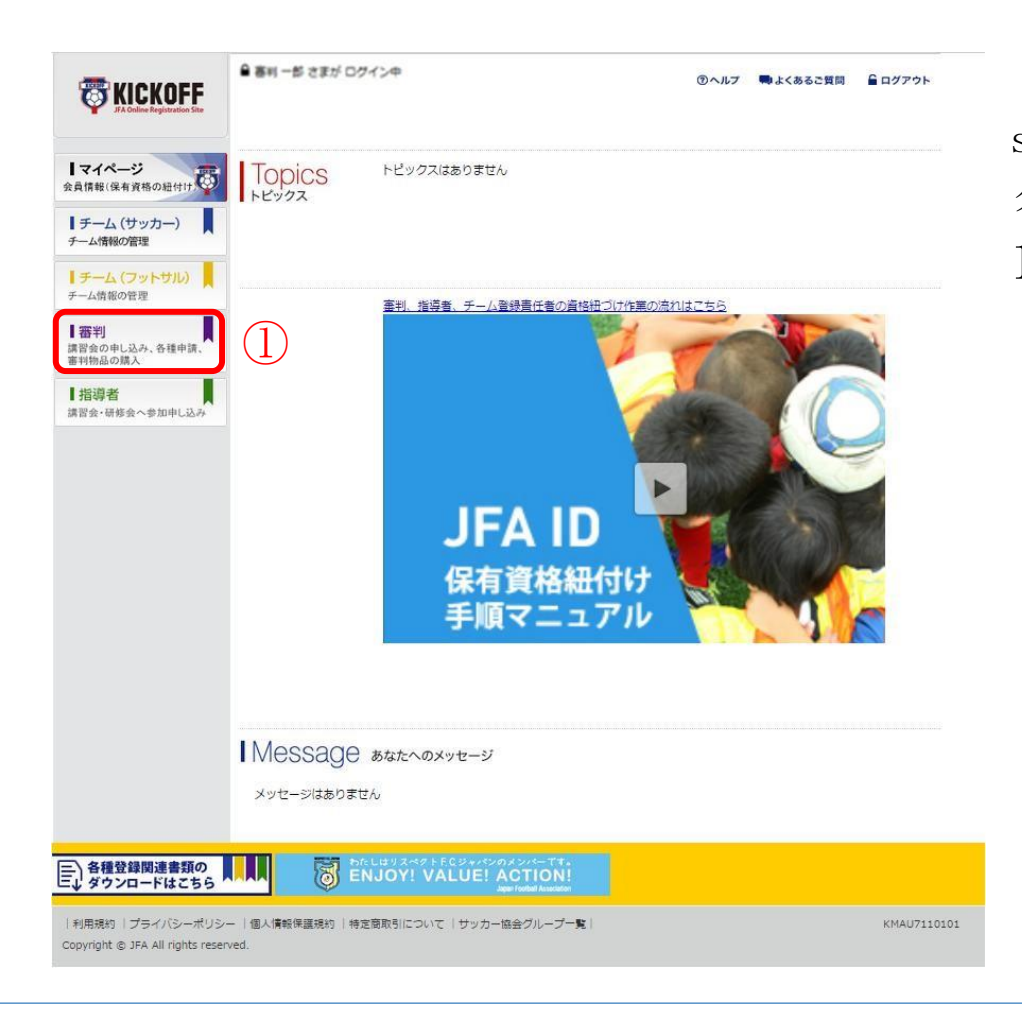

① ログイン画面 ( https://jfaid.jfa.jp/uniid server/login)から、「審判」メニューを クリックします。 1-1. 新規 4 級講習会申込

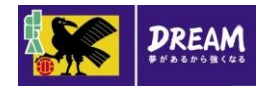

1. 新規の資格取得手続 2015/12/22

■講習会申込は、以下の流れになります。

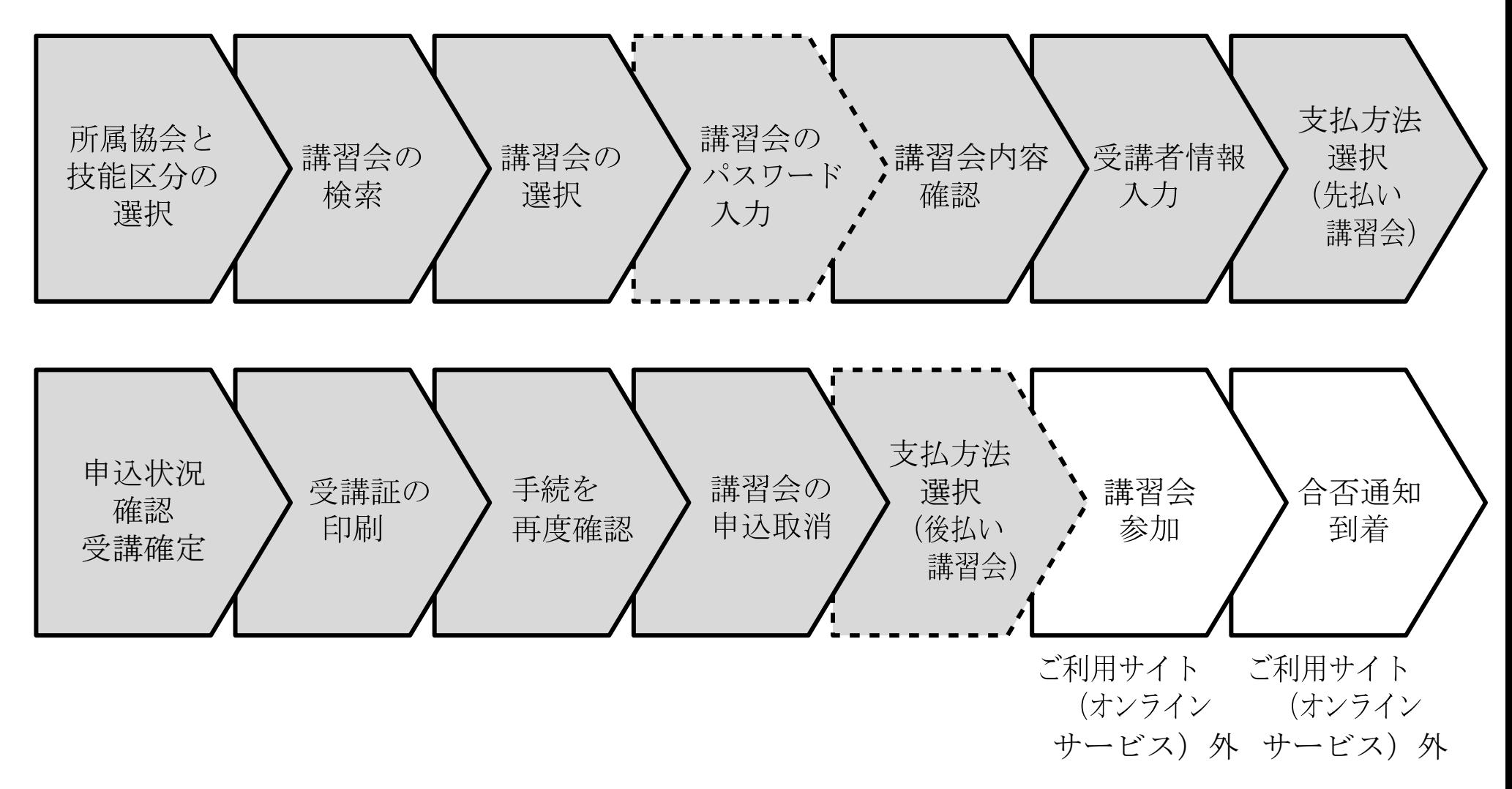

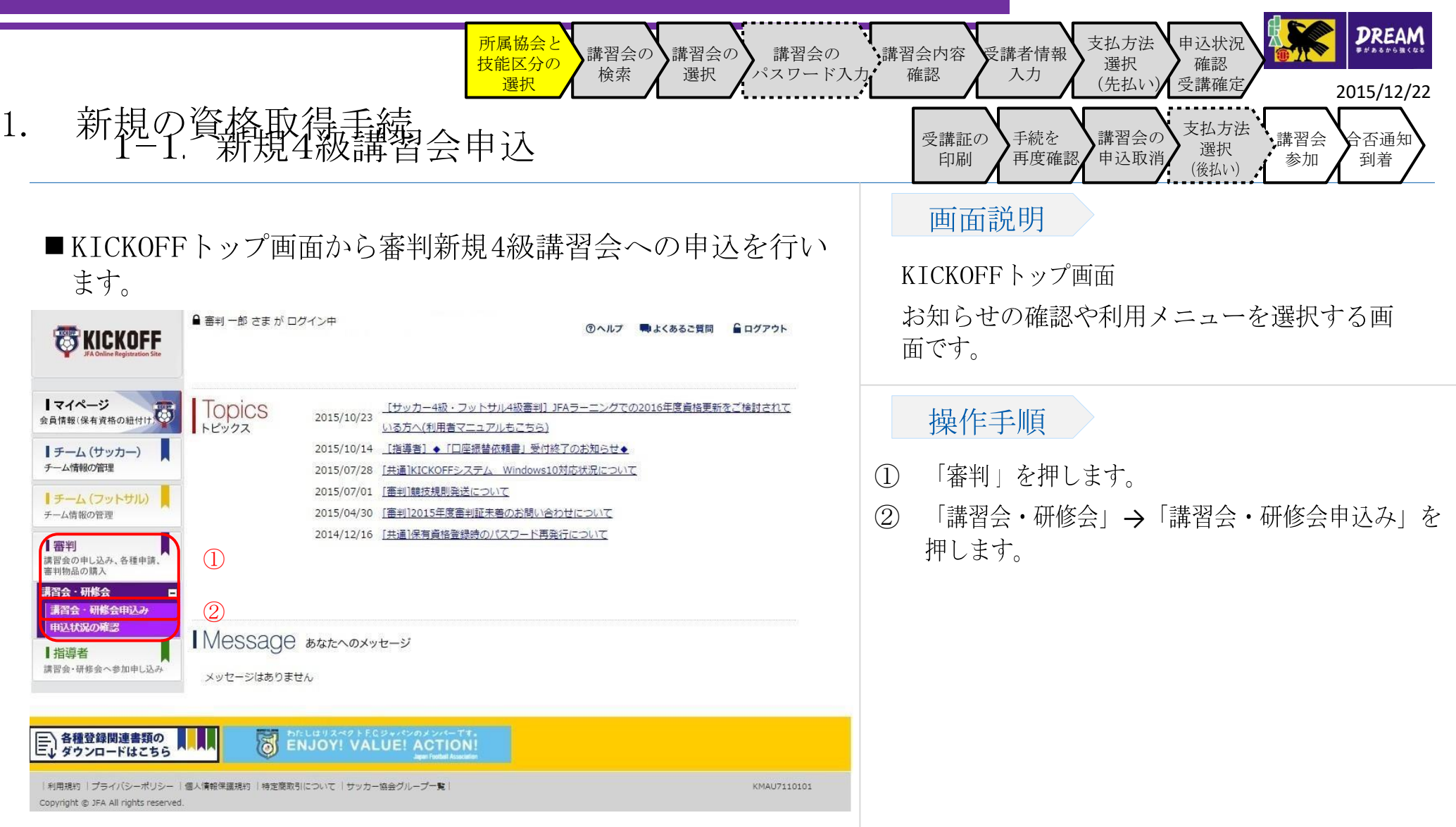

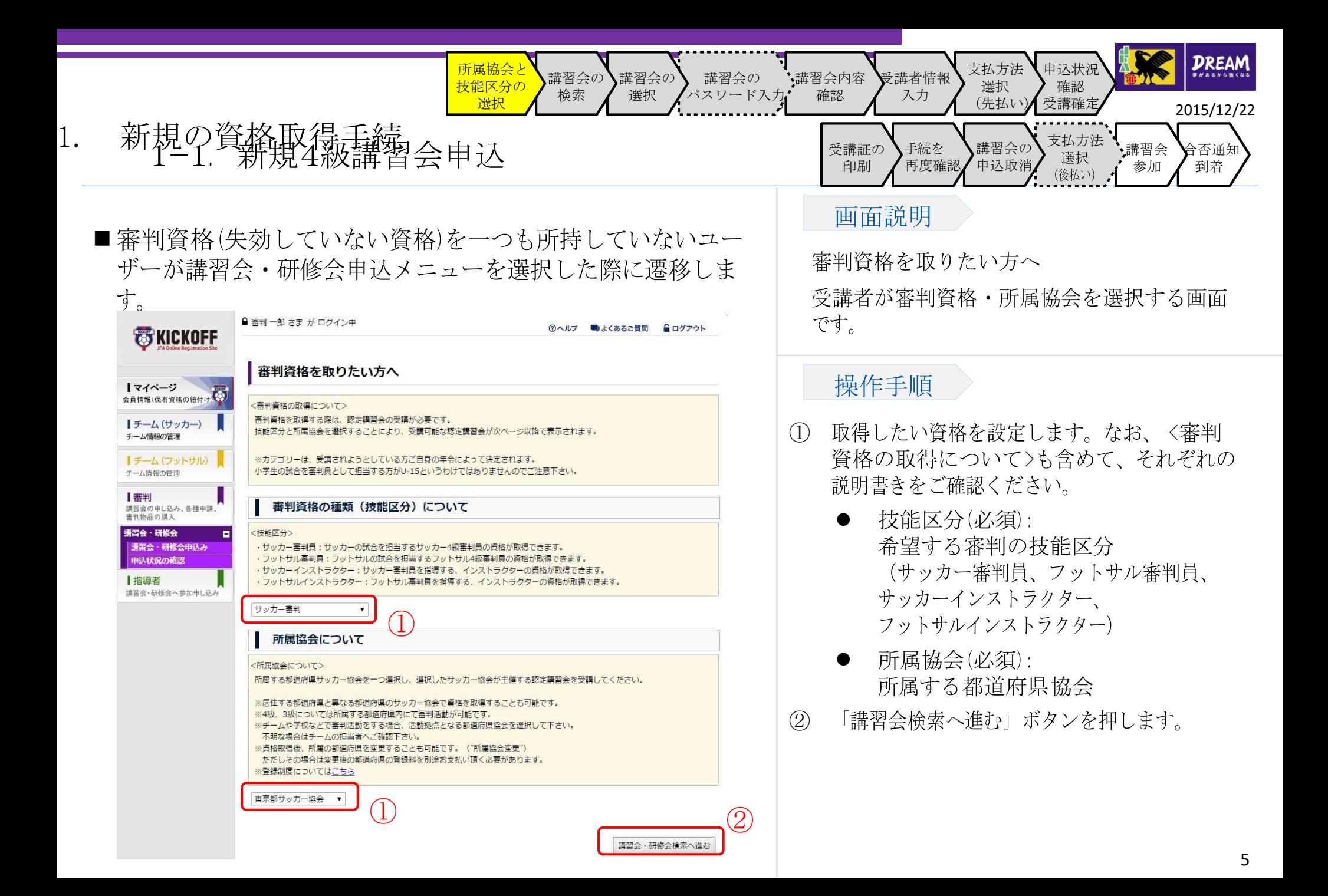

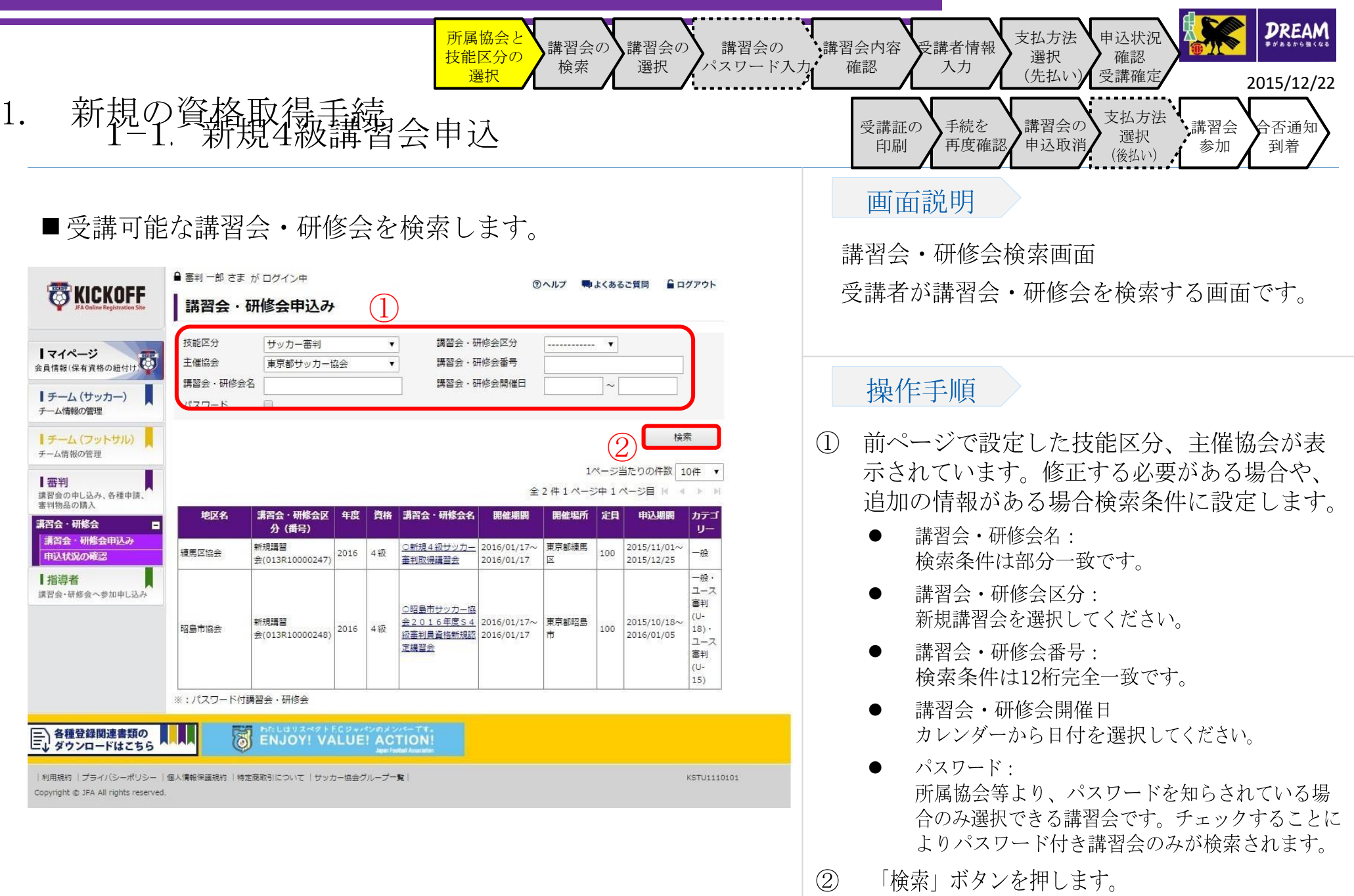

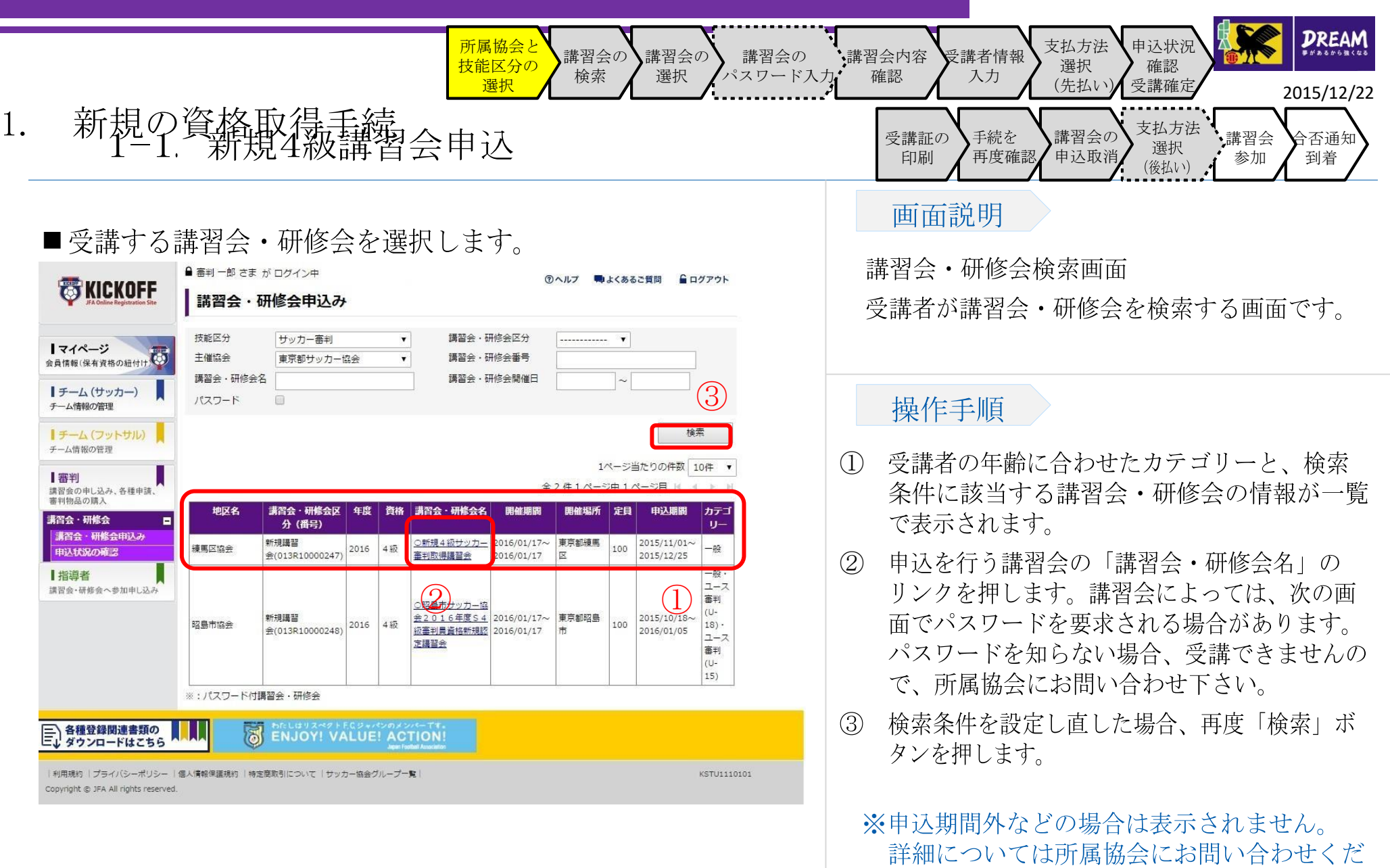

さい。

7

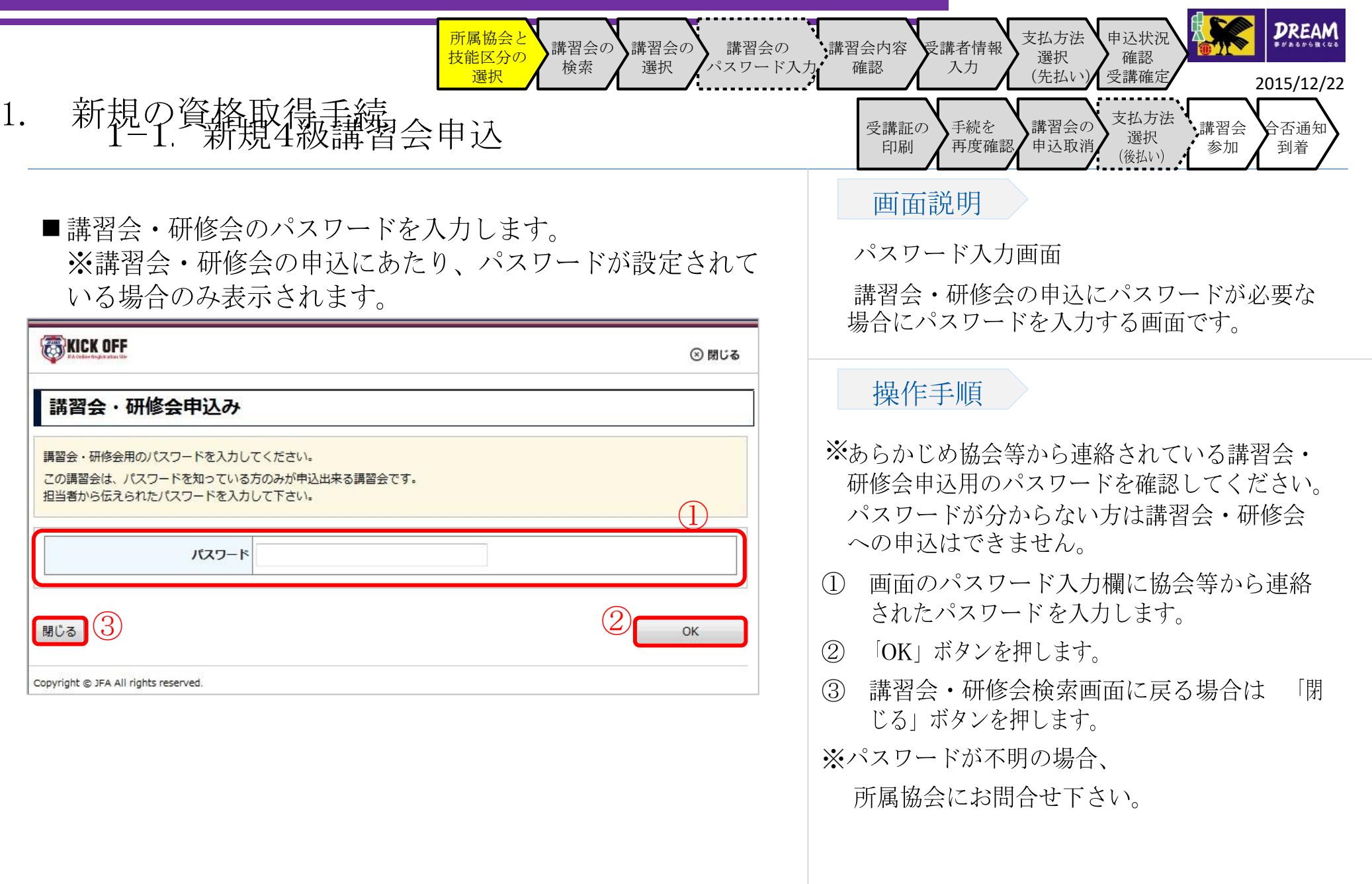

eri<br>Kalendar

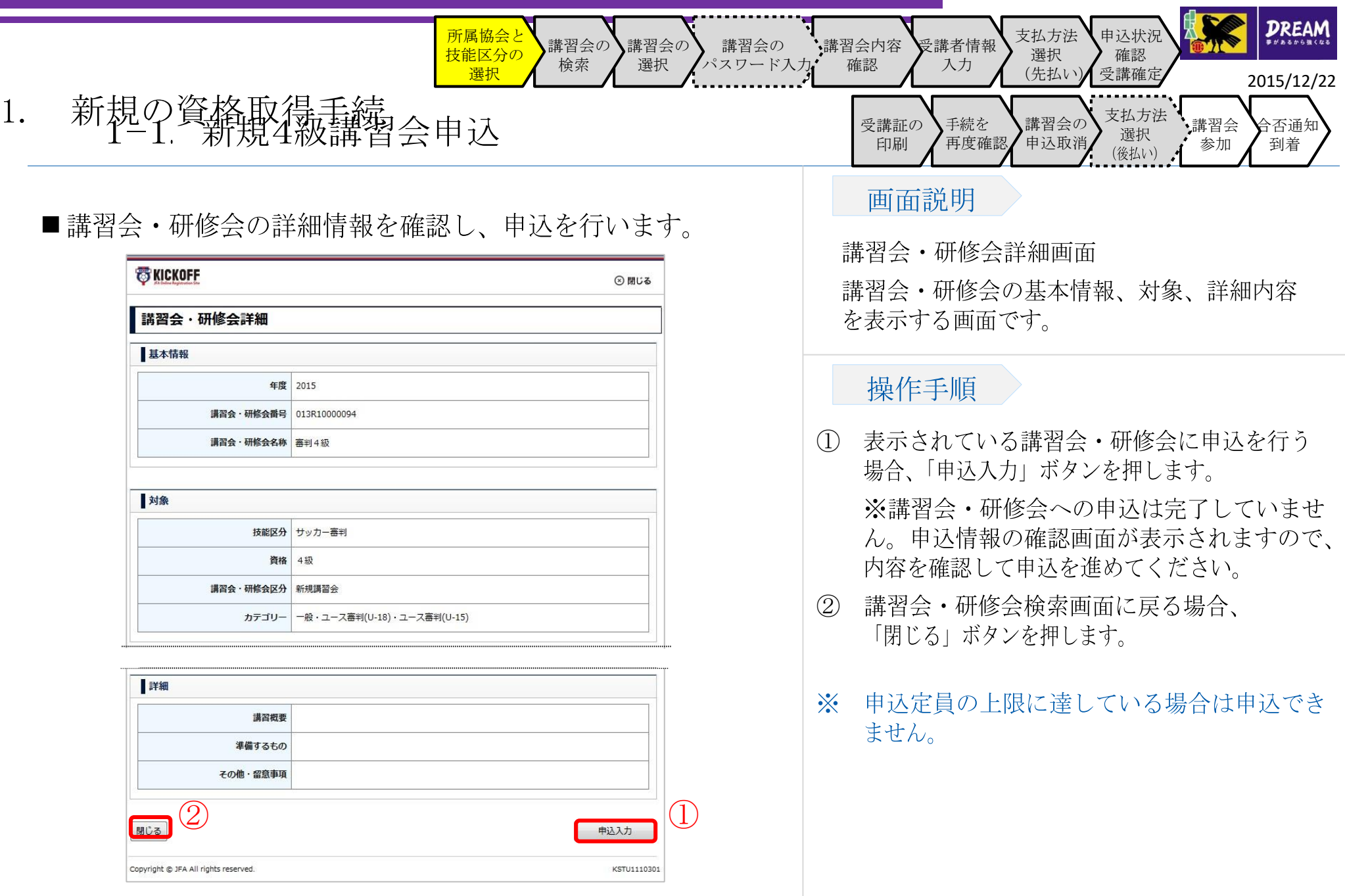

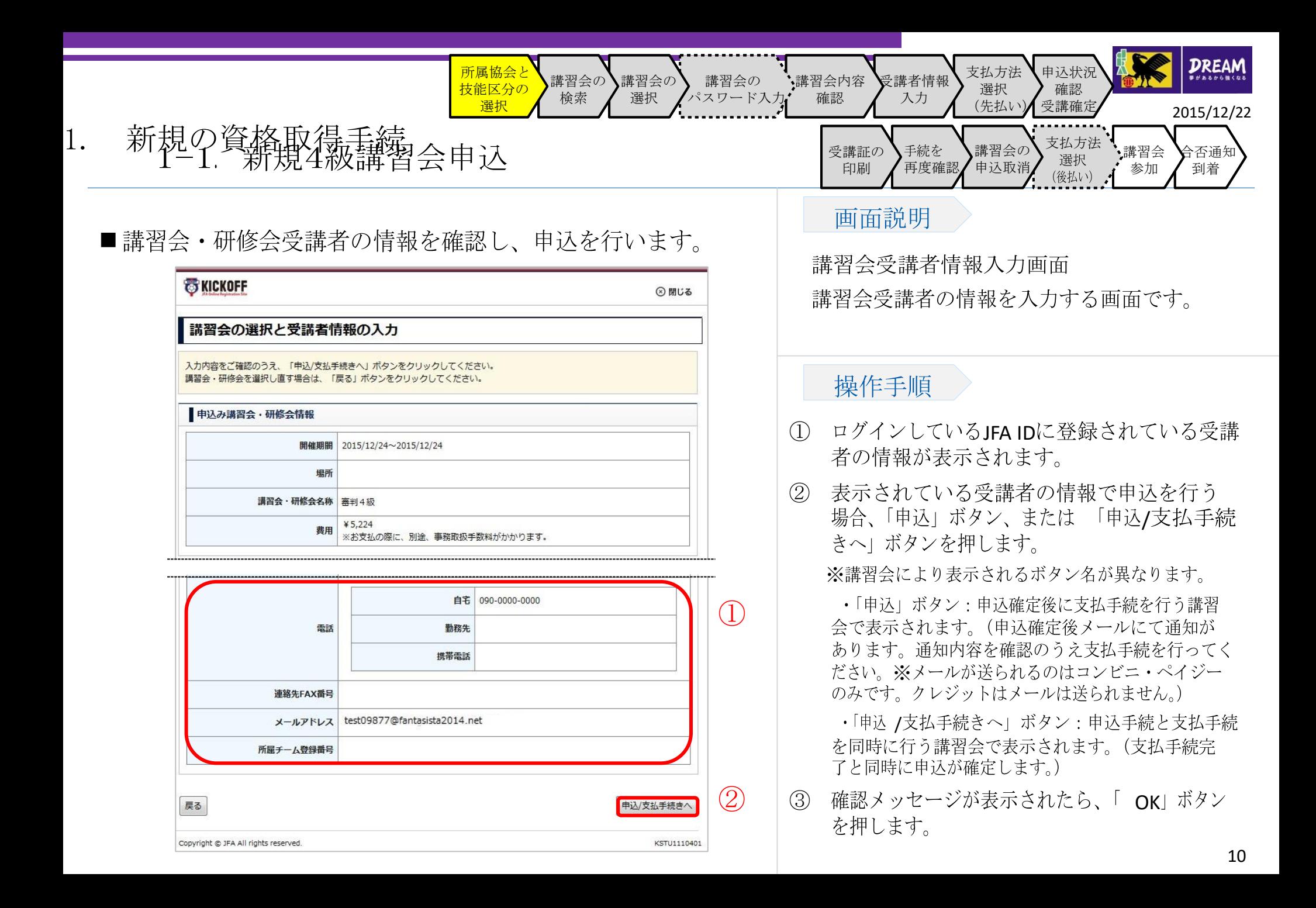

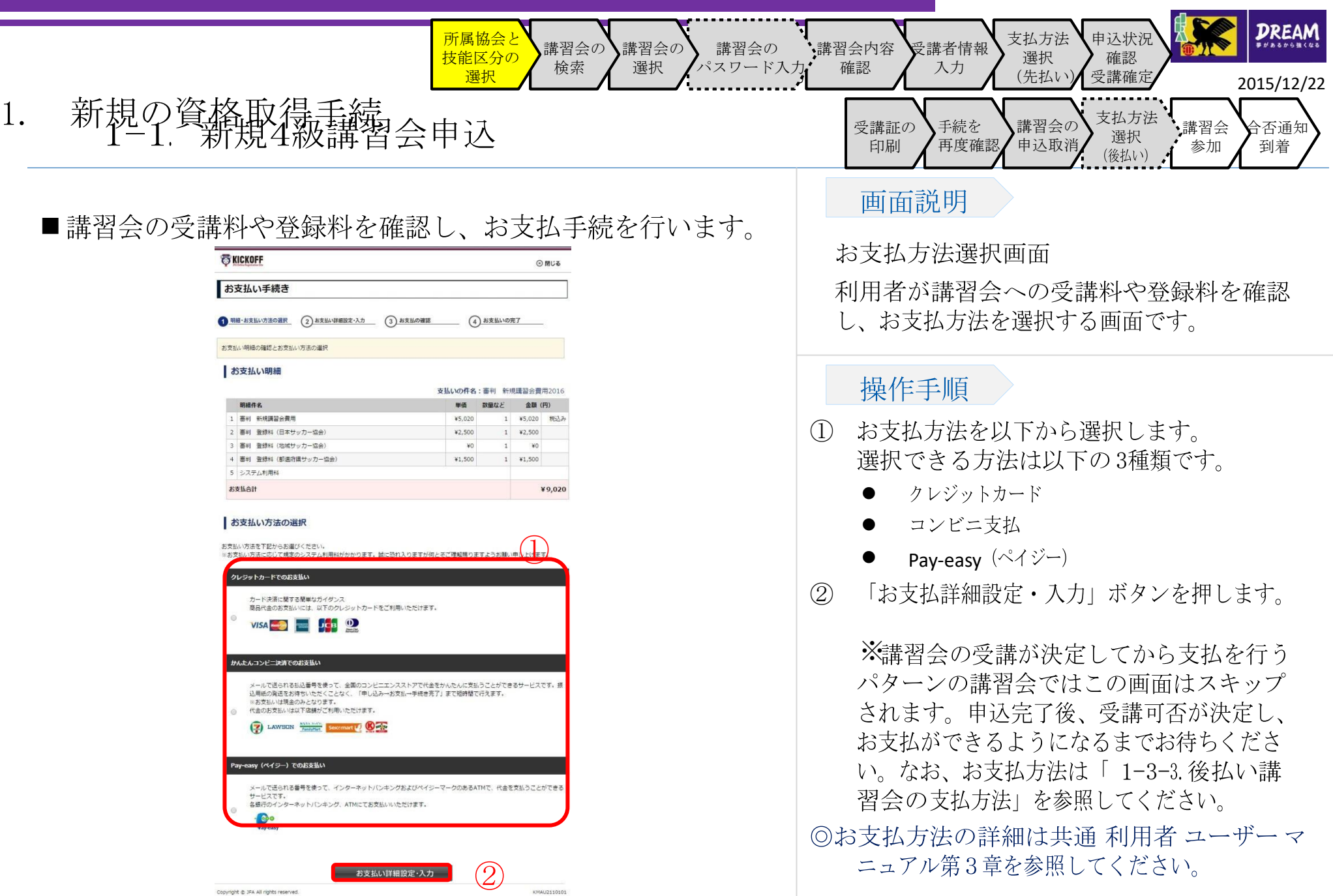

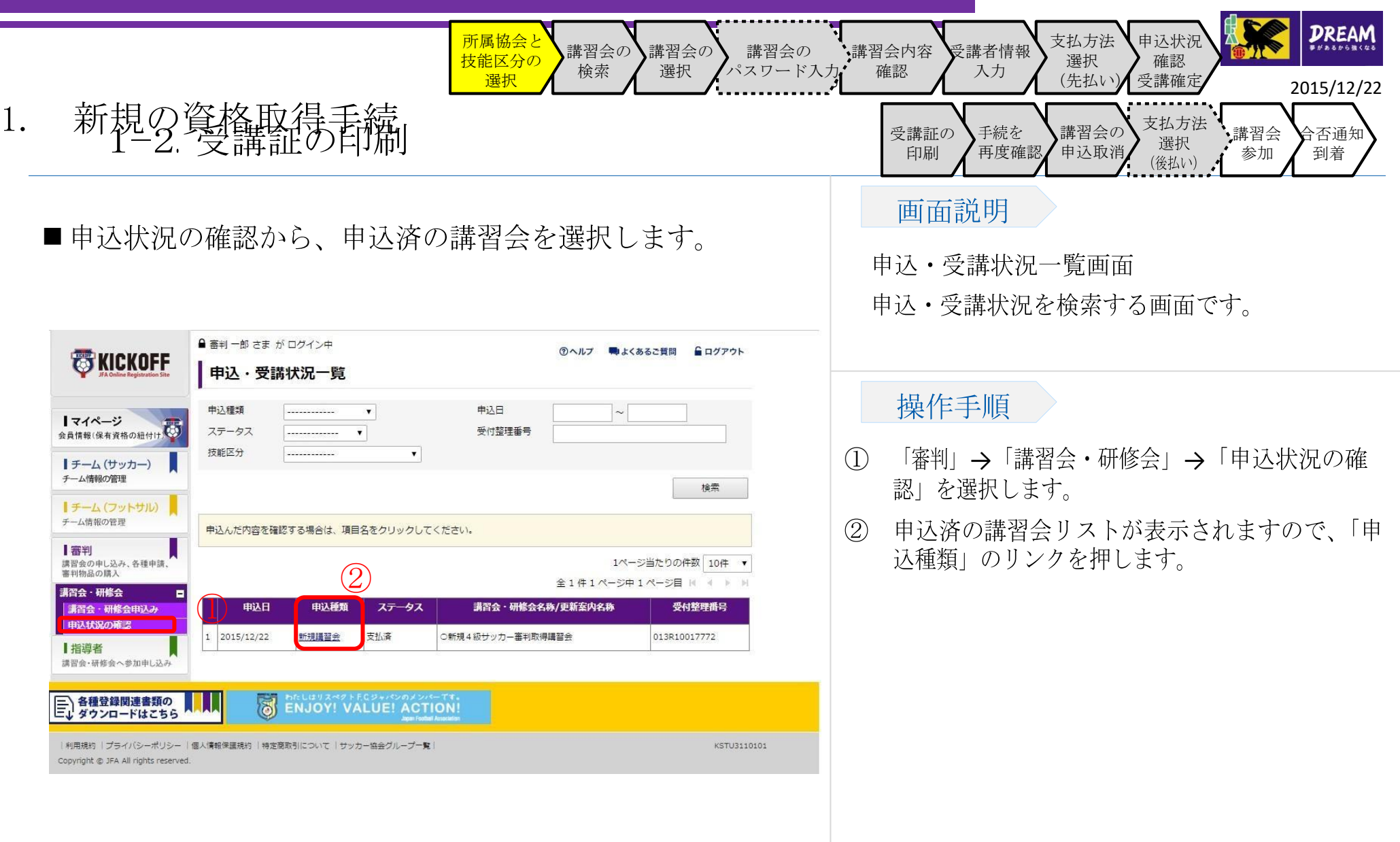

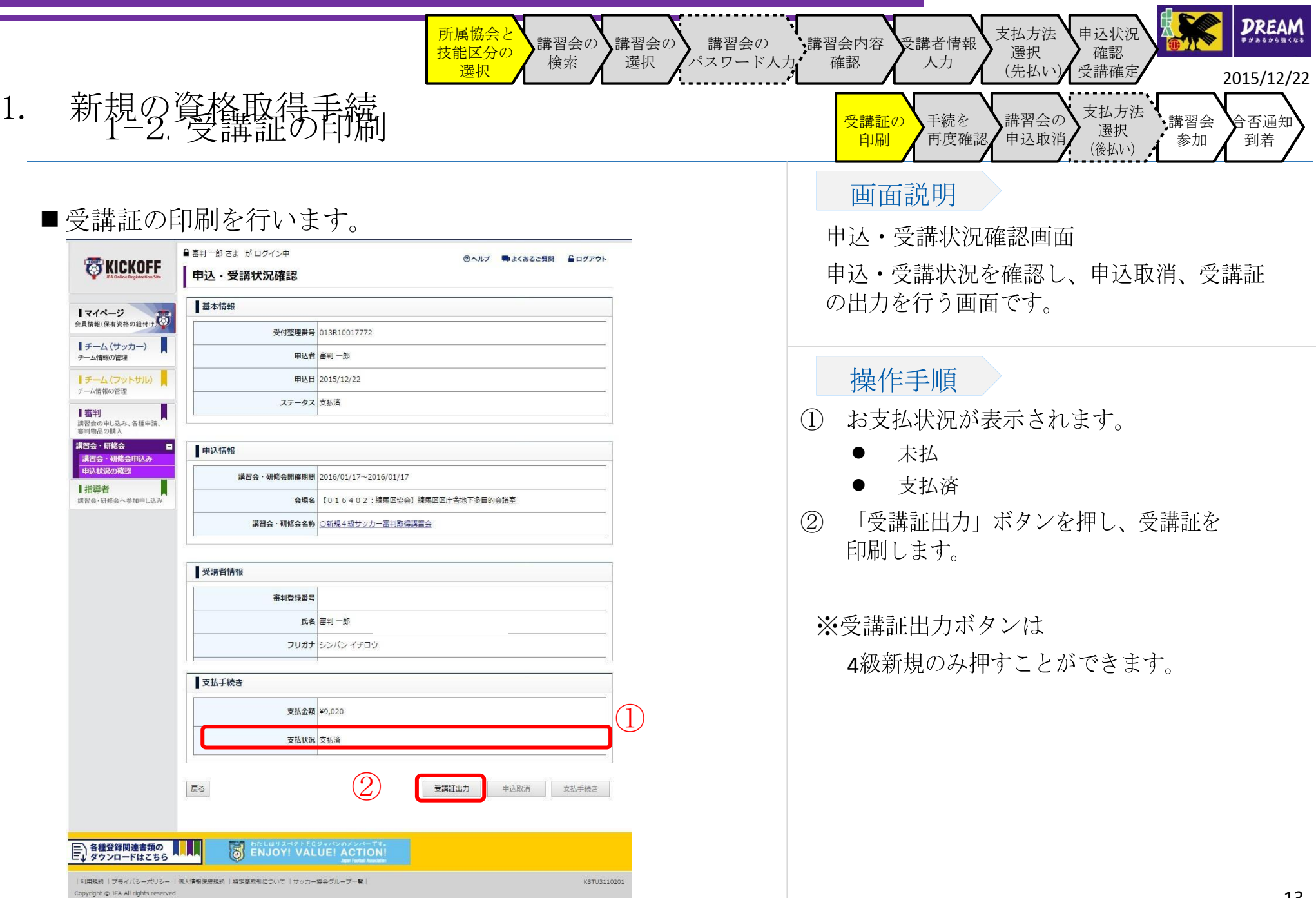

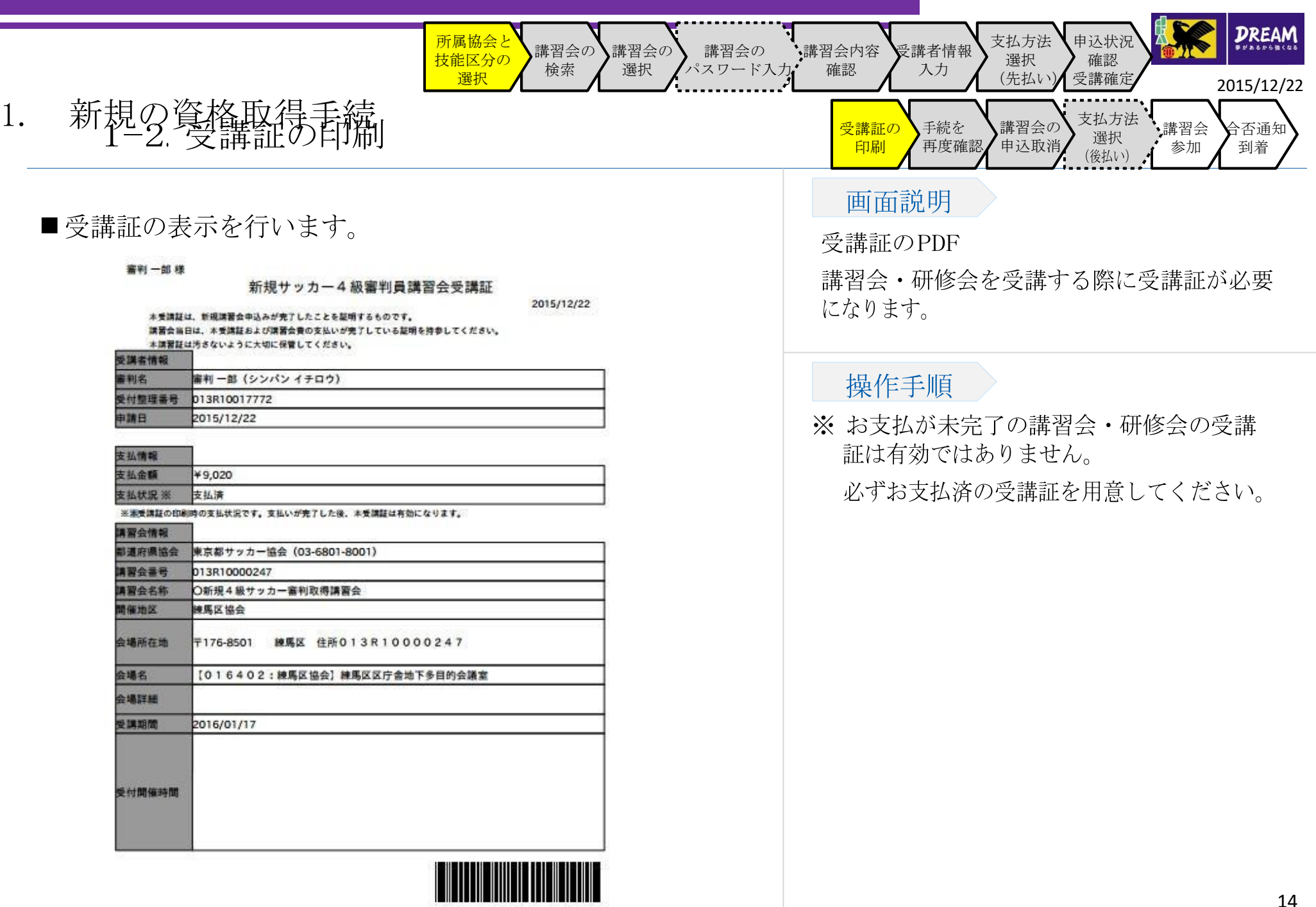

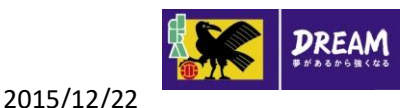

1-3. 申込手続・支払手続がうまくいかなかった場合には?

- 申込が正常に行われたか確認する方法 : 「 1-3-1.手続を再度確認する」に進んで確認してください。
- ●お支払手続がうまくいかなかった場合:コンビニエンスストアや Pay-easy でのお支払等で、お支払有効期限を過ぎ てしまった場合、「1-3-2.講習会の申込取消」に進んでください。 それ以外の場合、お支払が可能かどうか確認するために、「1-3-1.手続を再度確認する」に進んでください。
- 講習会・研修会の申込状況の確認と申込取消を行う手順については 「 1-3-1.手続を再度確認する」に進んで、申込 を取消してください。
	- なお、お支払手続が完了している場合、KICKOFF システムでは申込取消ができませんので所属協会にお問い合わせく ださい。

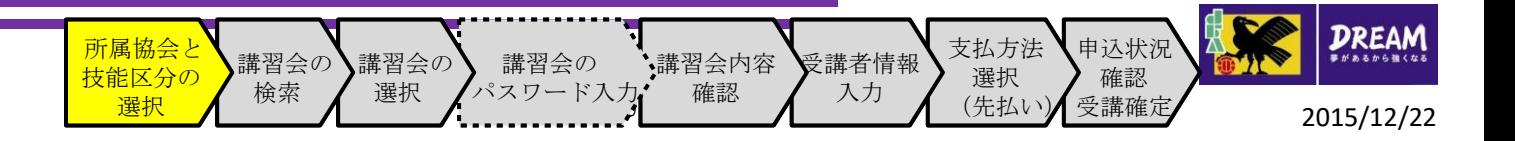

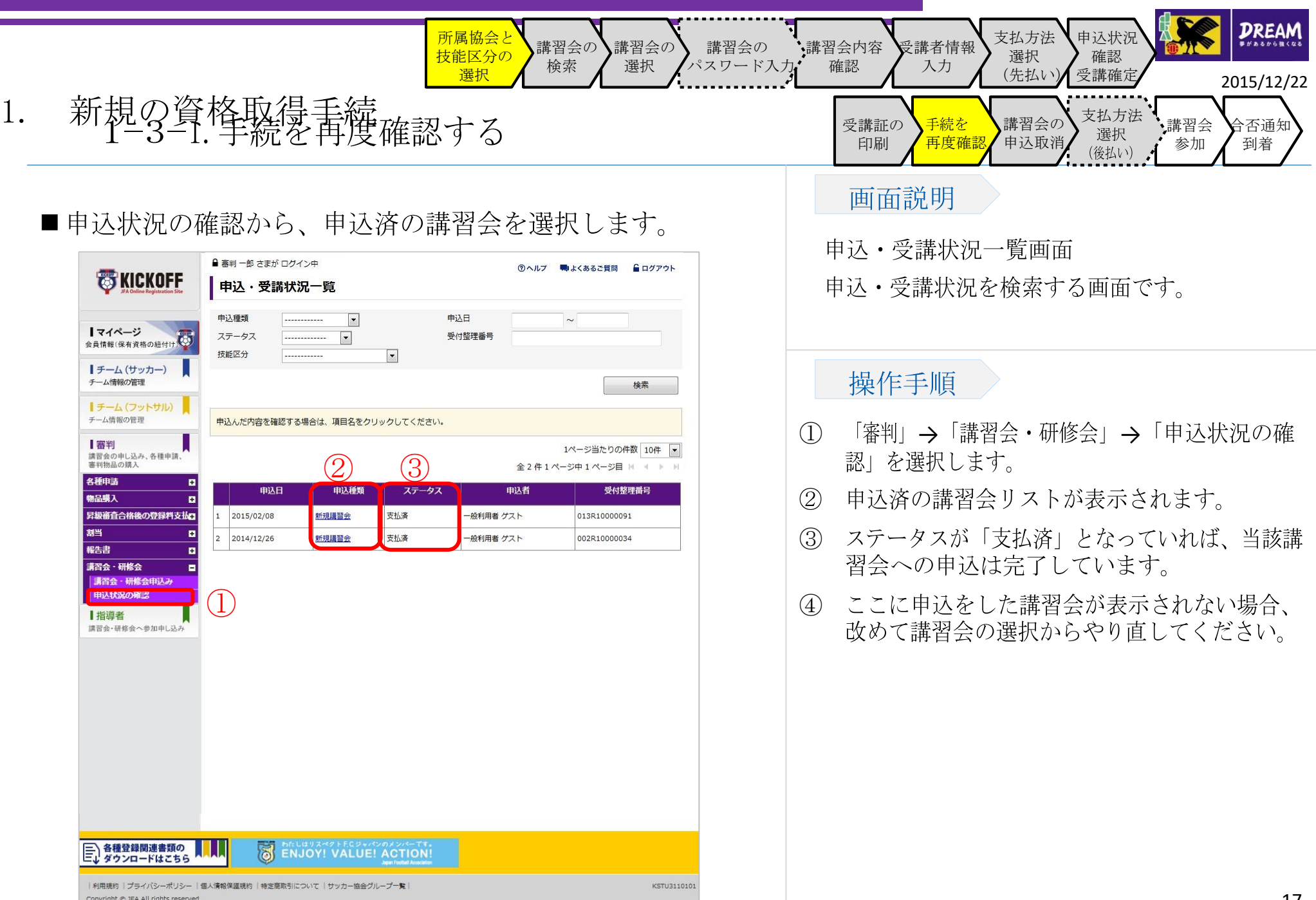

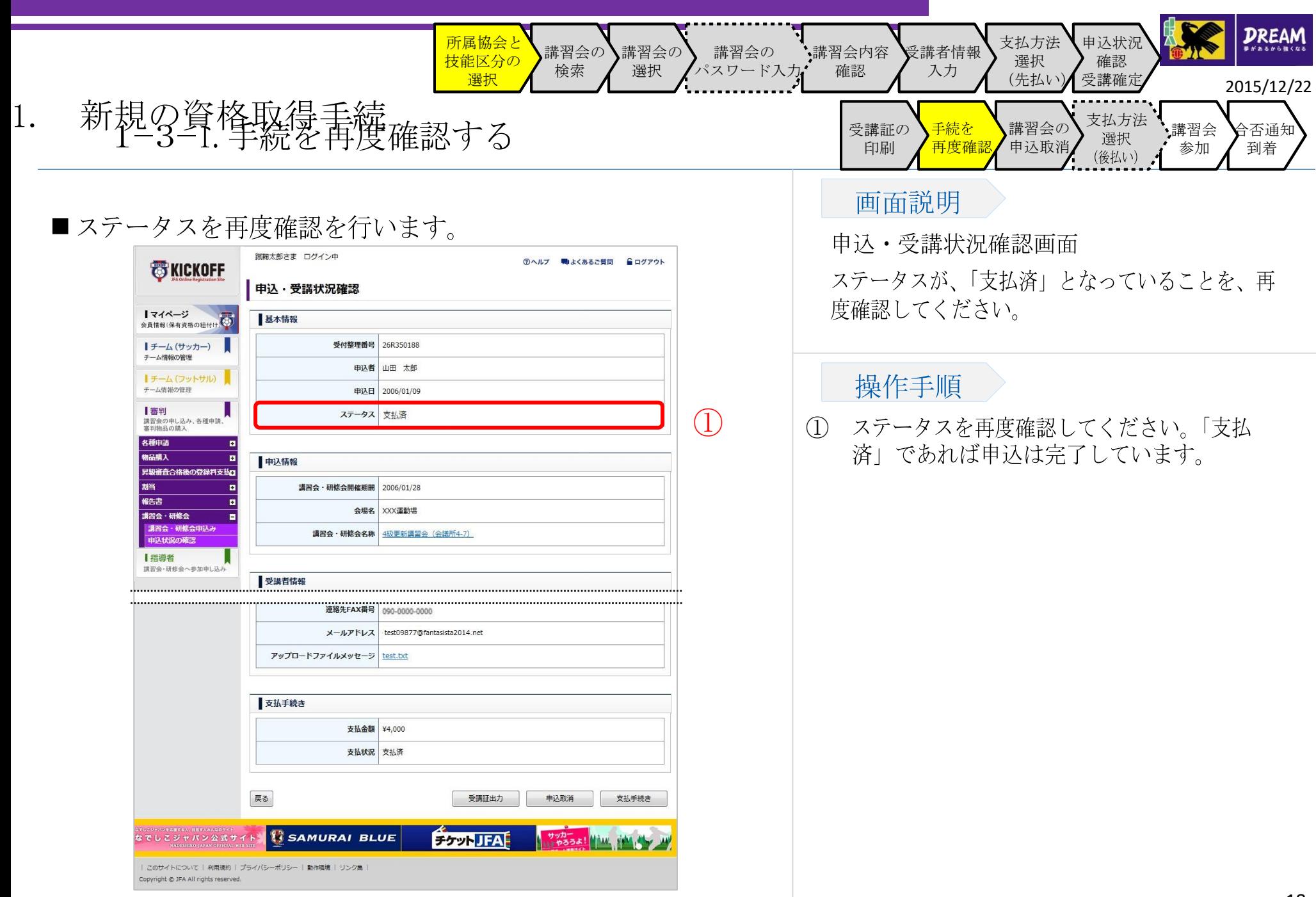

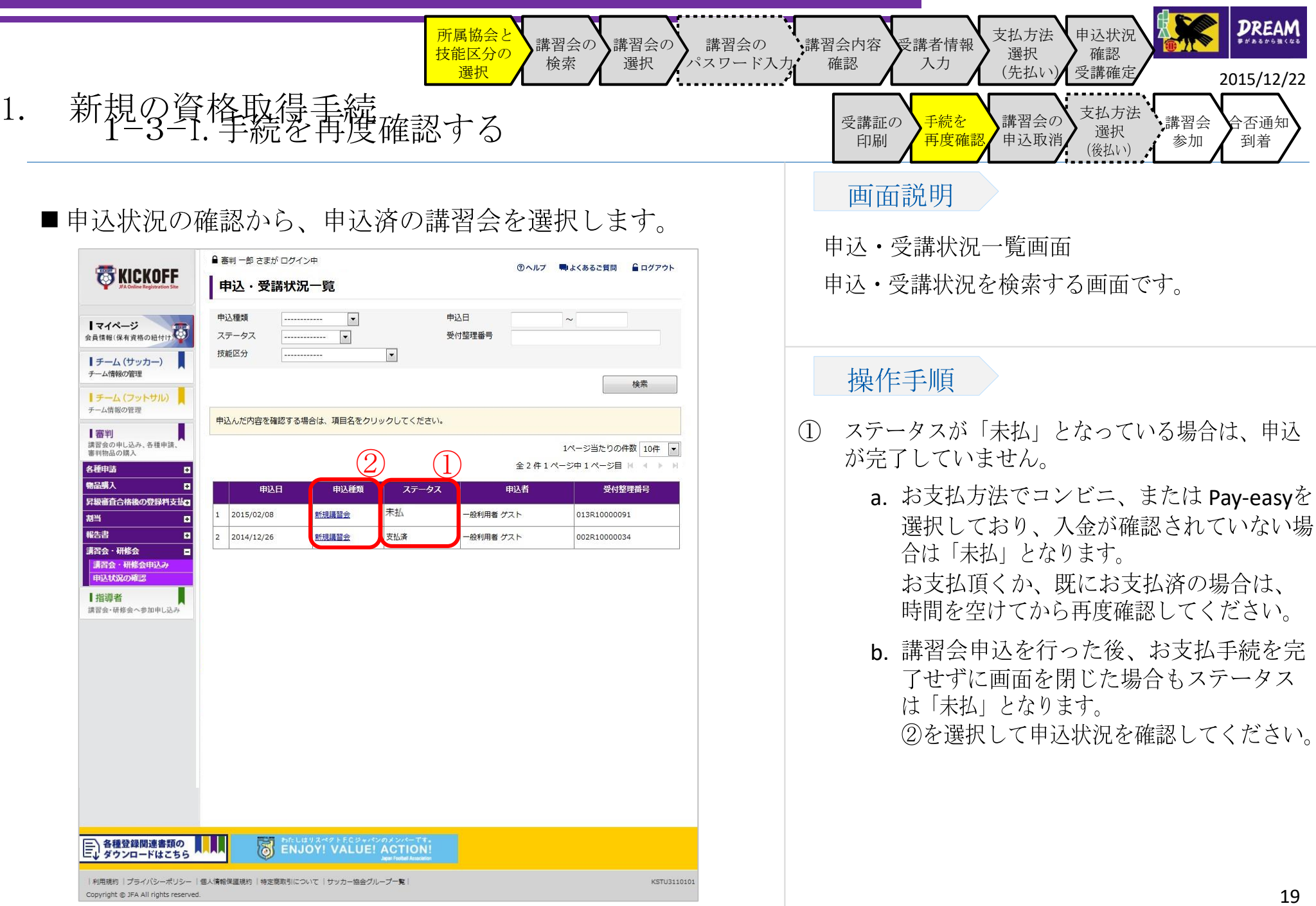

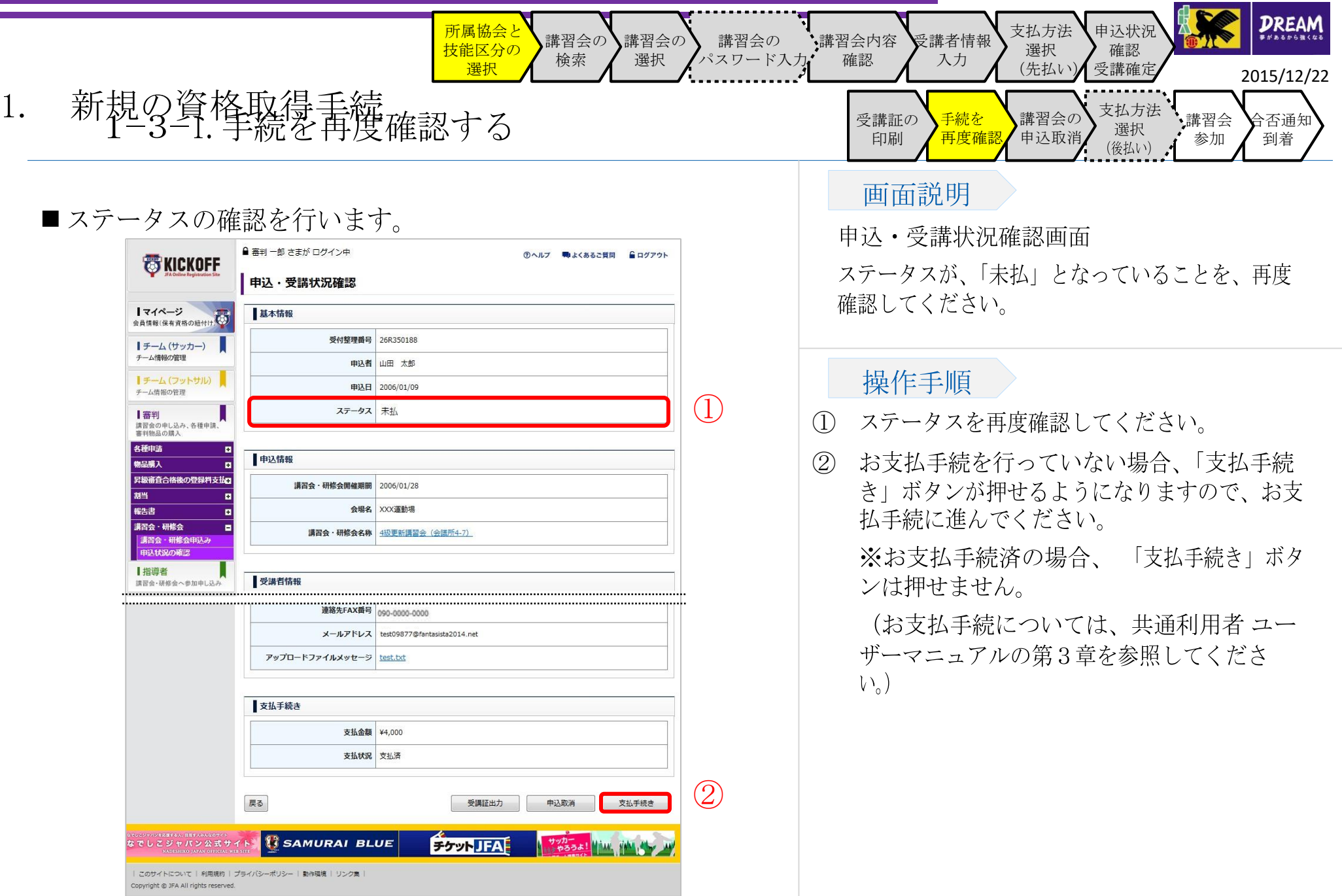

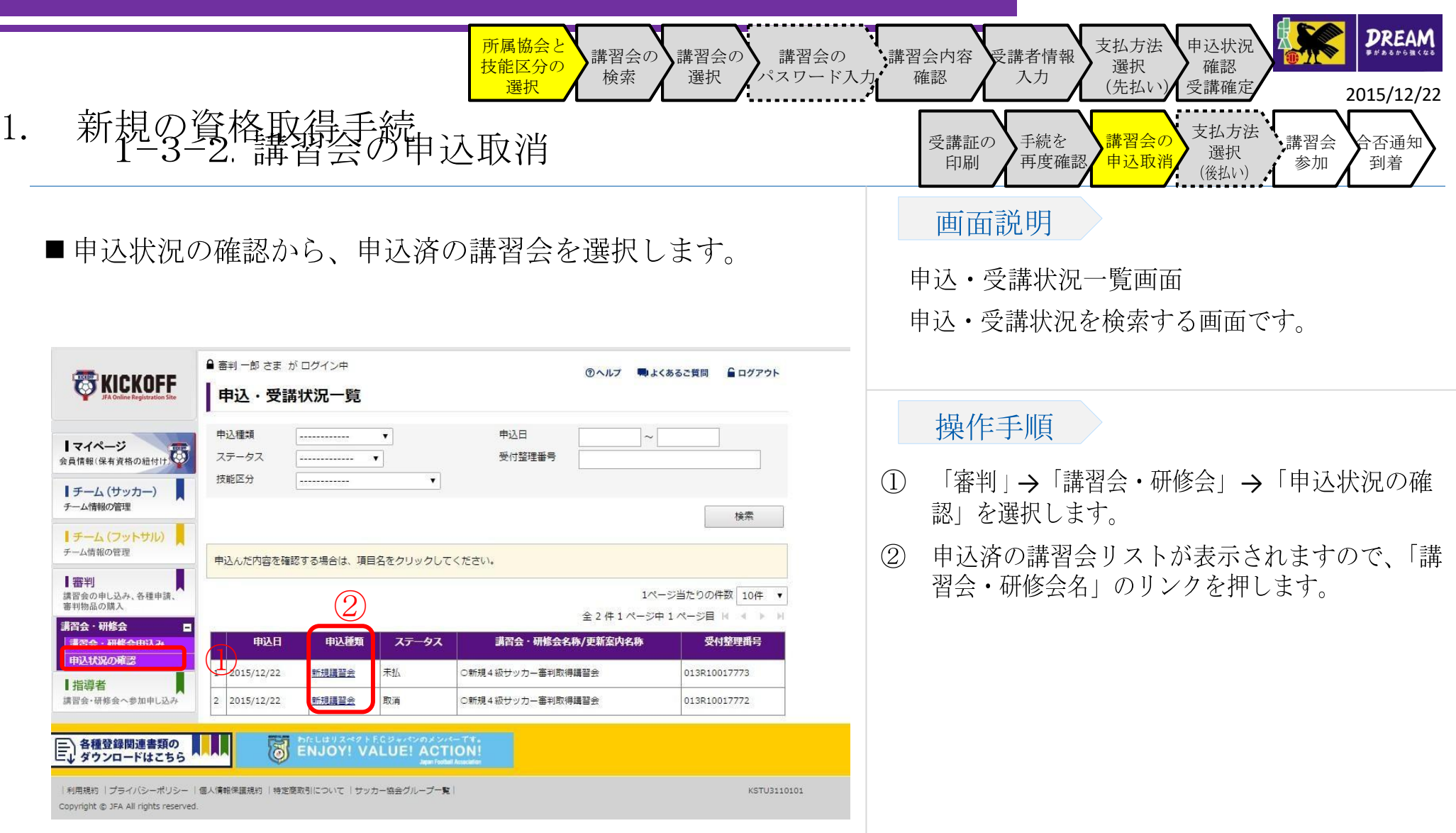

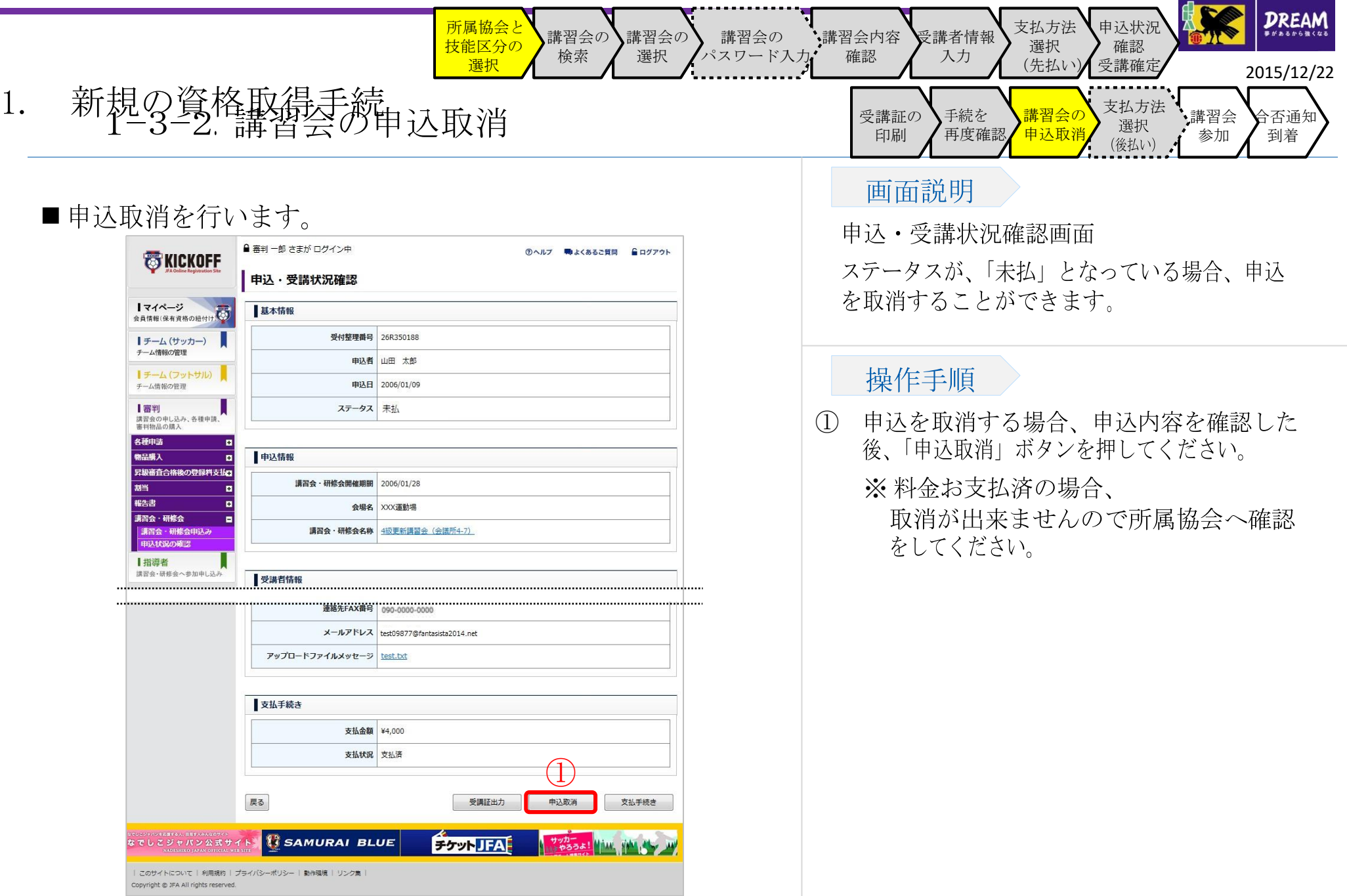

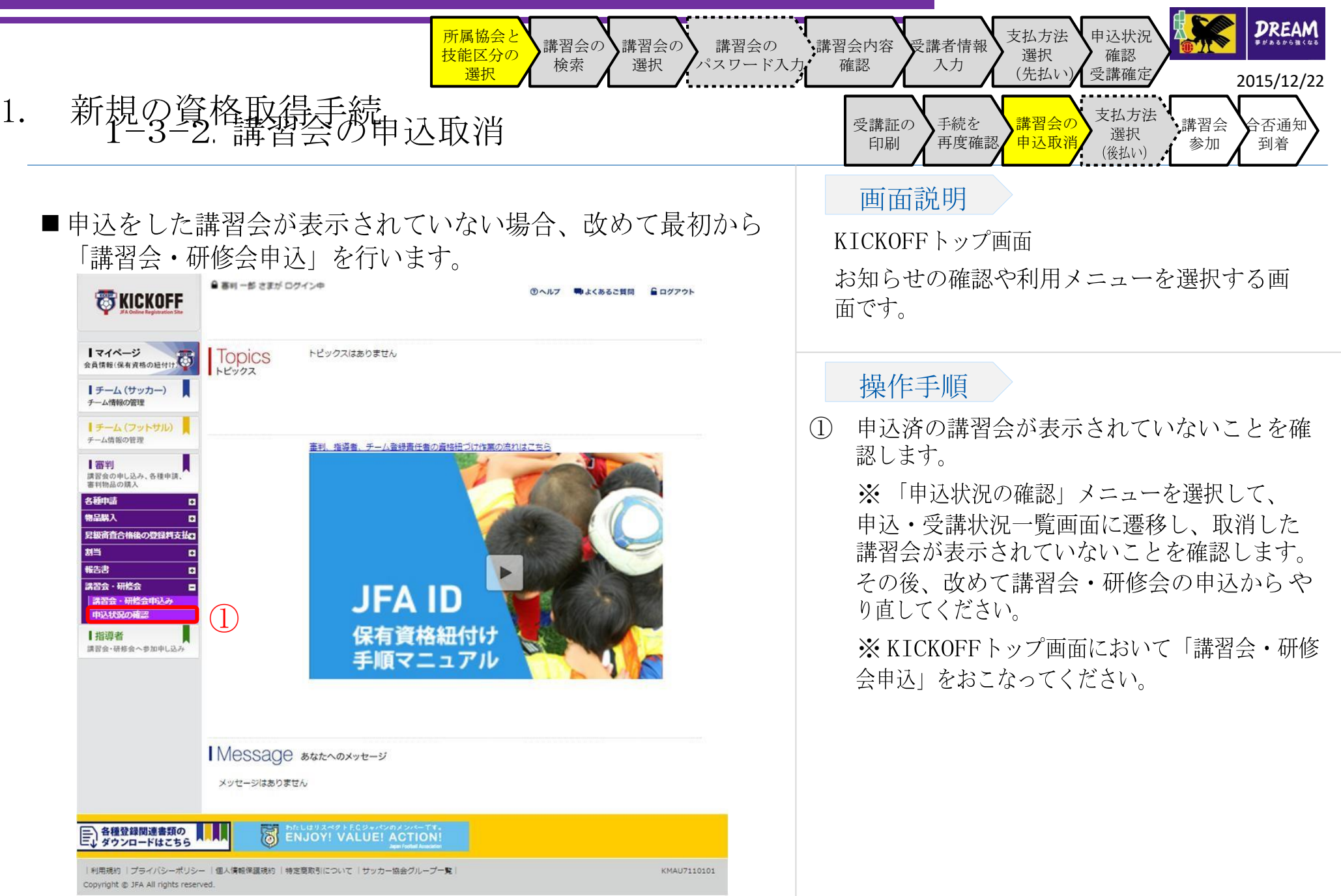

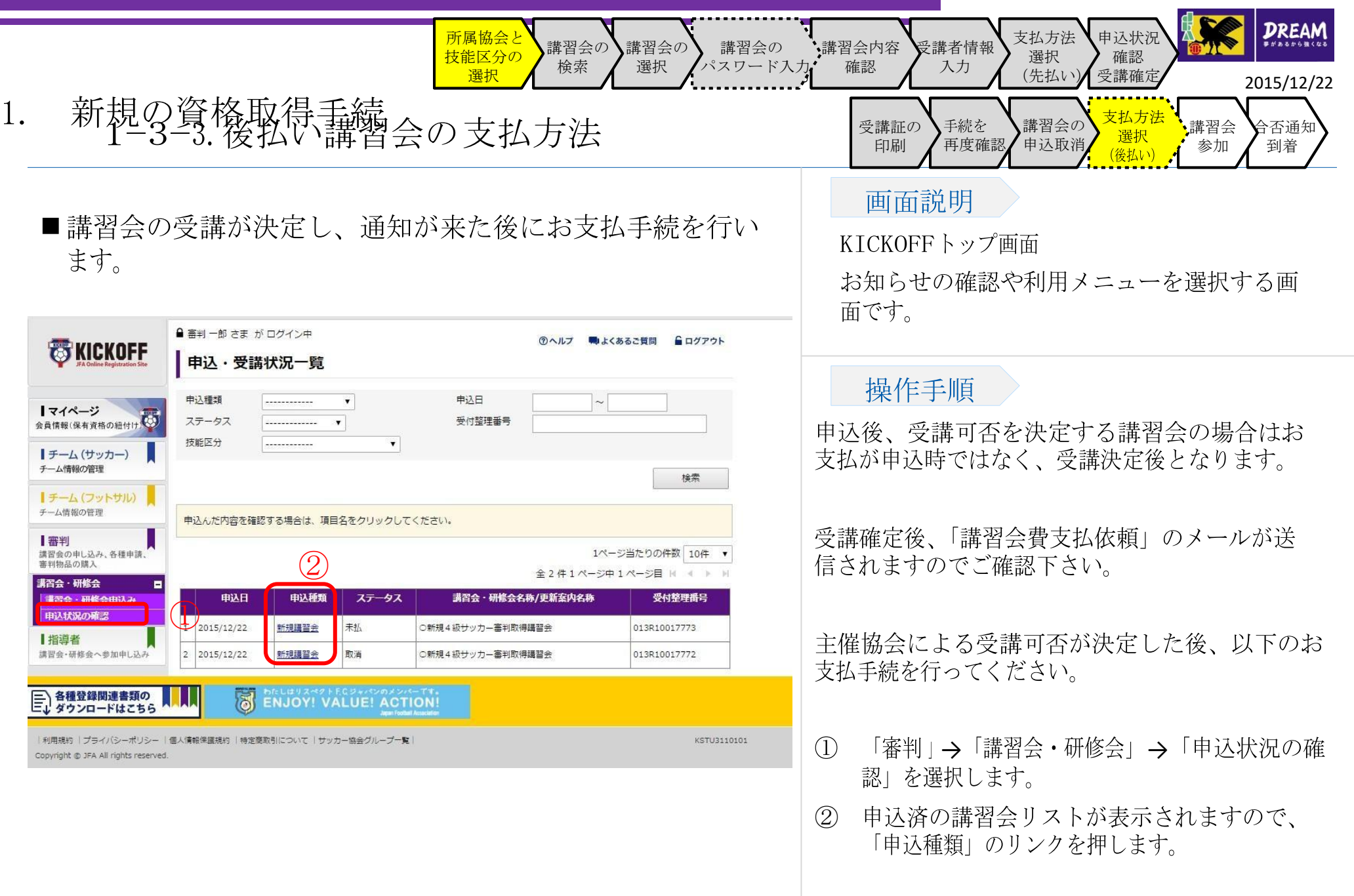

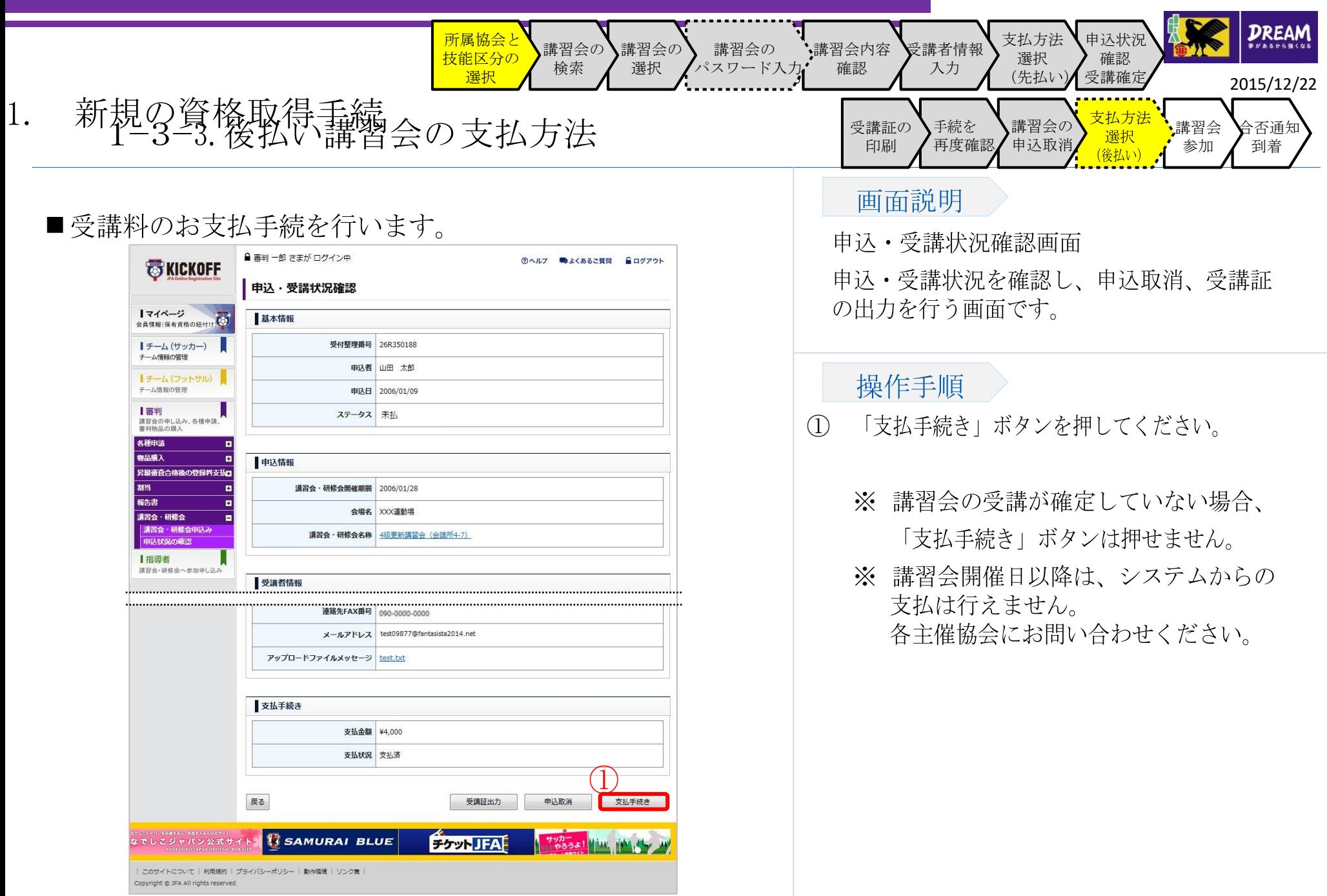

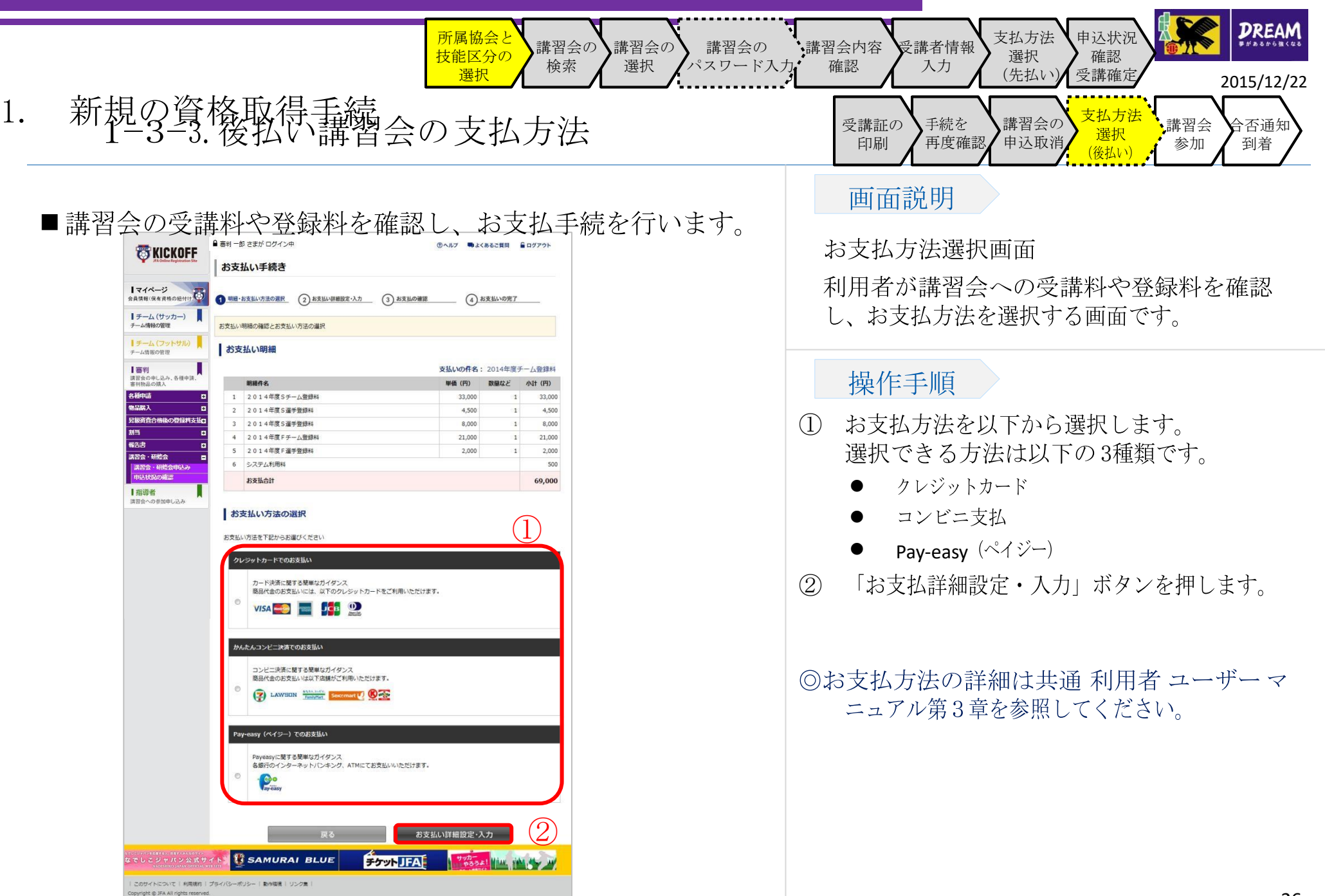

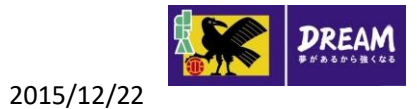